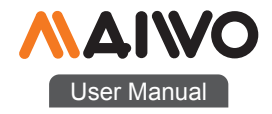

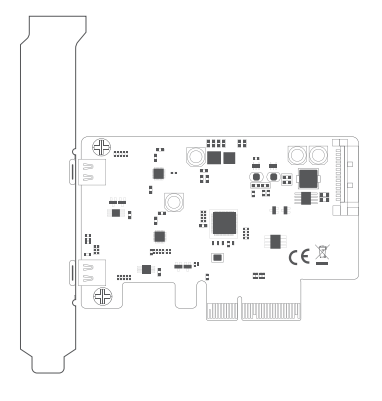

KC014 PCIe Card

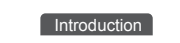

# Product name:

MAIWO KC014 PCIex4 to 2-port Type-C GEN2 interface extension card

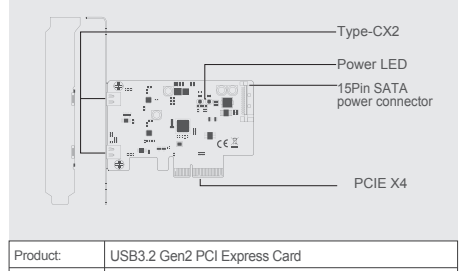

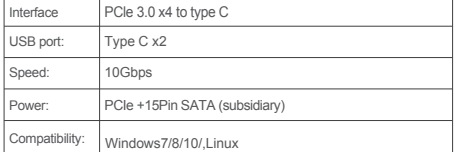

Quick Installation Guide Quick Installation Guide

## **Installation** Installation

1 . Insert express card to PCIe× 4/8/ 16 slot on motherboard; 2. Remark:make sure that motherboard include PCIex4/x8/x16 slot one at least.

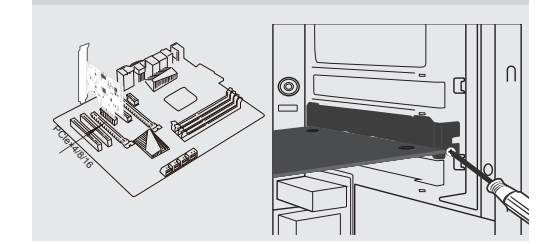

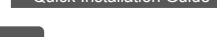

3 . Connect 15pin SATA power cable with motherboard an dexpress card

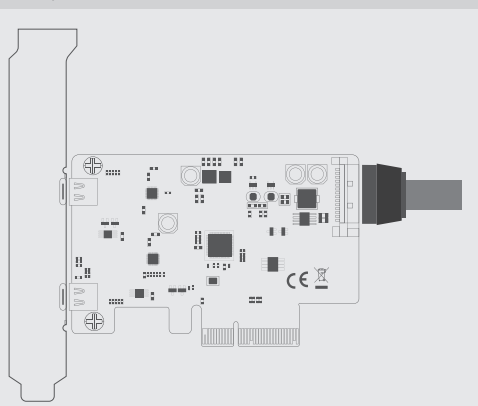

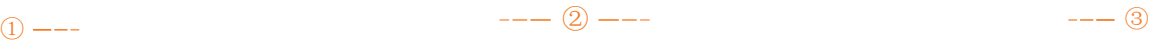

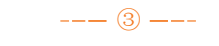

Note: Initialize the partitioned hard disk step when the USB interface is connected to the new removable hard disk

#### Ⅰ . New hard disk format:

 1. View "computer-Manage-disk management" to Find the New disk.

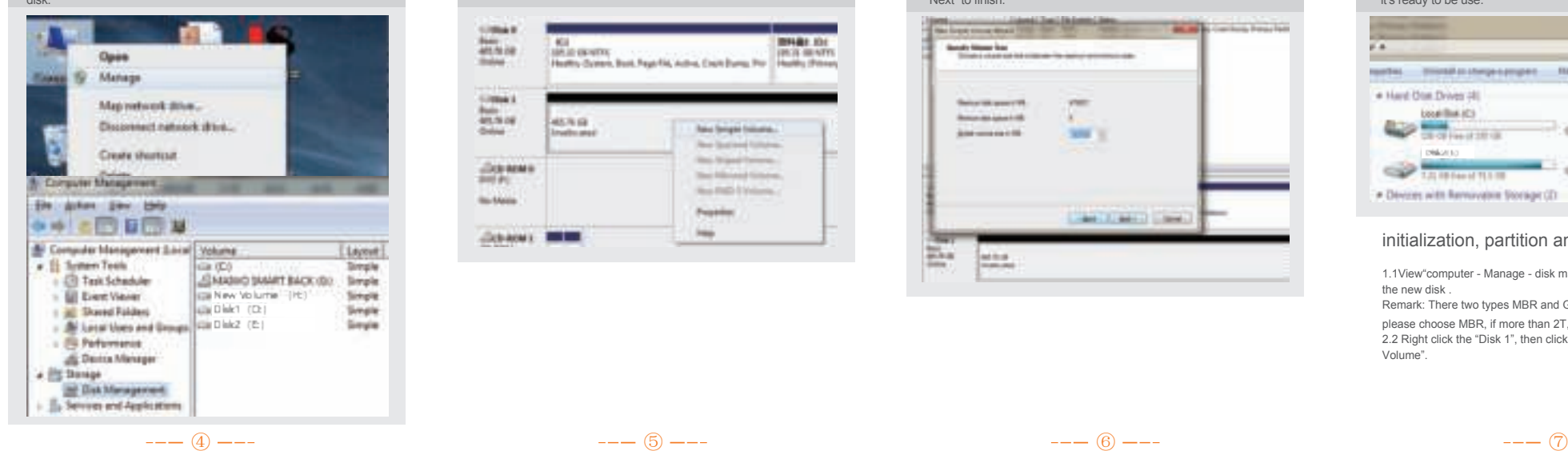

# II New hard disk format: The second control of the second control of the second control  $\mathbb N$ . Hard disk partition:

2. Right click the "External disk" then click "New simple Volume"

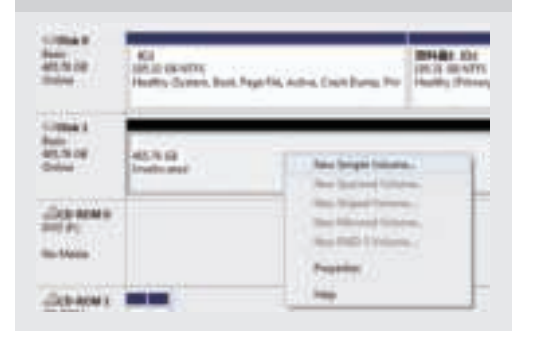

 2. Right click the "External disk",then click "New simple Volume". 3. According to the instruction, choose the size of partition,then dick "Next" to finish.

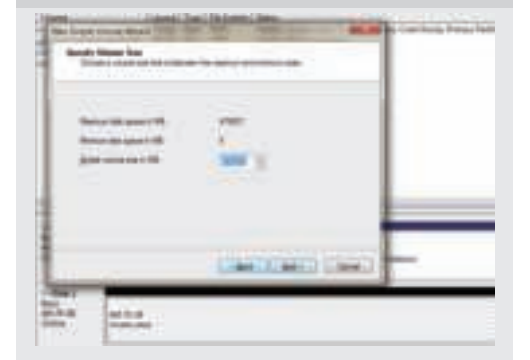

#### IV. Hard disk partition:

4. Then you can find the new hard disk in the "Computer", it's ready to be use.

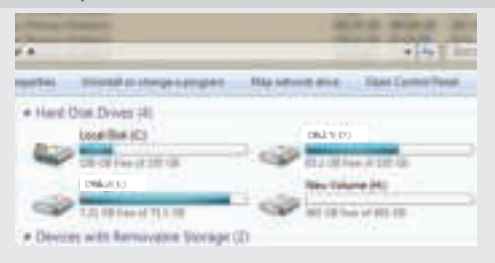

### initialization, partition and format

1.1View"computer - Manage - disk management"to Find the new disk . Remark: There two types MBR and GPT. SSD capacity <=2T, please choose MBR, if more than 2T, choose GPT. 2.2 Right click the "Disk 1", then click "New Simple Volume".

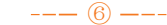

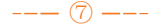